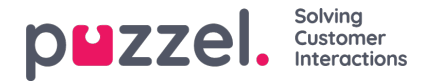

# **Kirjautuminen sisään**

## **Kirjautuminen jonoihin**

Jonoihin kirjaudutaan järjestelmän yläosassa olevalla tilarivillä. Järjestelmääsi määritellyistä toiminnoista riippuen voit kirjautua sisään joko puhelinnumerollasi tai Softphone-sovelluksella. Voit kirjautua suoraan "Ready"-tilaan tai suoraan taukotilaan. Jos järjestelmääsi on määritetty tauon syyt, valitse niistä sopiva.

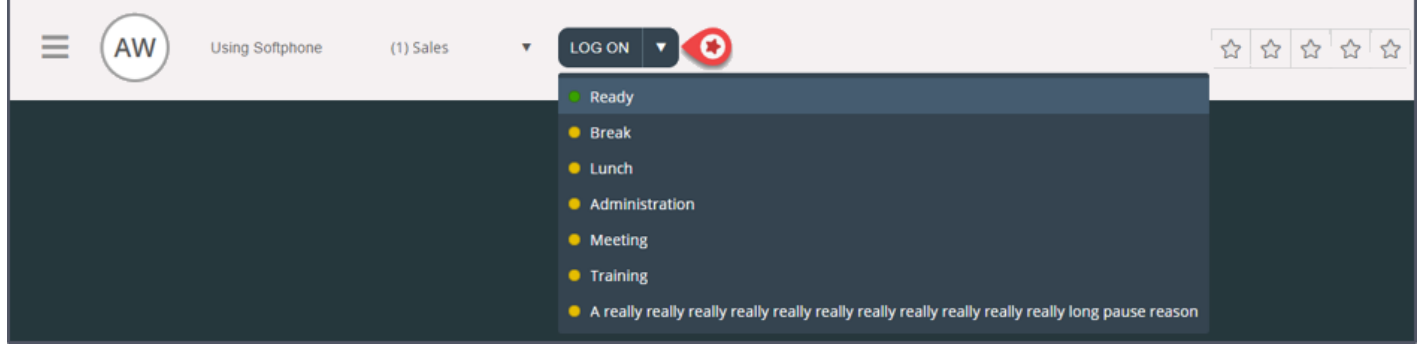

#### **Kirjautuminen sisään puhelinnumerolla**

Kirjoita ensin puhelinnumero, jolla haluat kirjautua sisään ja vastaanottaa puheluita (järjestelmä muistaa viimeisimmän numeron, jolla kirjauduit sisään). Valitse sitten käyttäjäprofiili, jolla haluat kirjautua järjestelmään. Tämä koskee tilannetta, jossa sinulla on useampi kuin yksi profiili (järjestelmä muistaa viimeisimmän profiilin, jolla kirjauduit sisään).

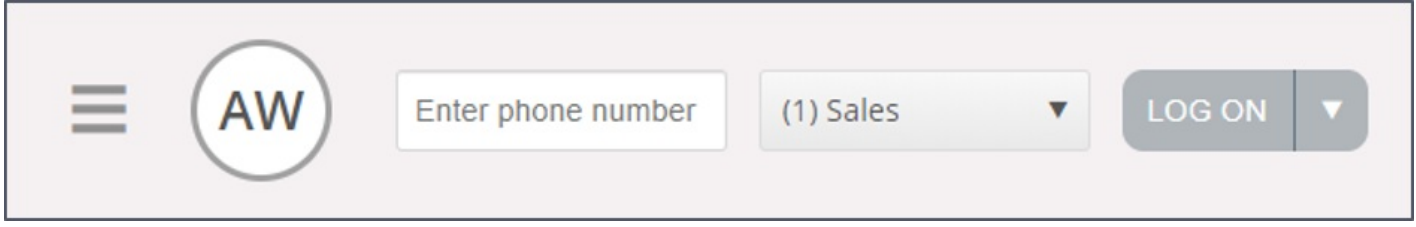

Lopuksi paina Log on -painiketta. Olet nyt käytettävissä ja valmiustilassa. Kun olet kirjautunut sisälle, olet valmis vastaanottamaan palvelupyyntöjä ja tilarivisi pitäisi näyttää tältä.

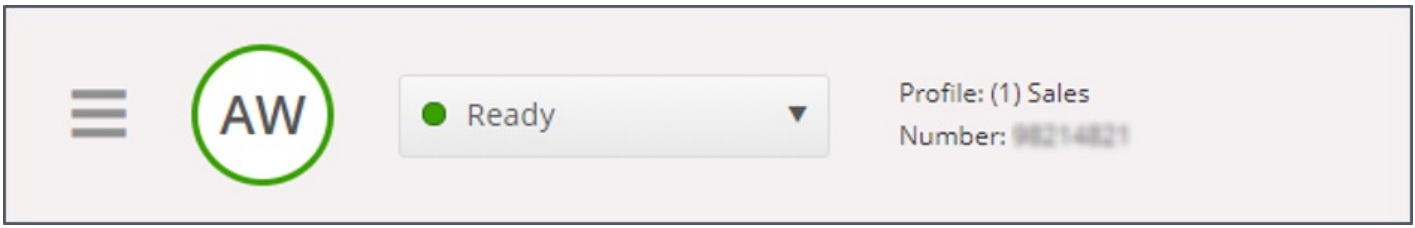

Voit kirjautua ulos jonoista painamalla tilapainiketta ja valitsemalla Logoff.

## **Note**

Näytölle avautuu varoitus, jos yrität kirjautua ulos tai siirtyä tauolle, kun asiakaspalvelijoita on valittua alarajaa vähemmän.

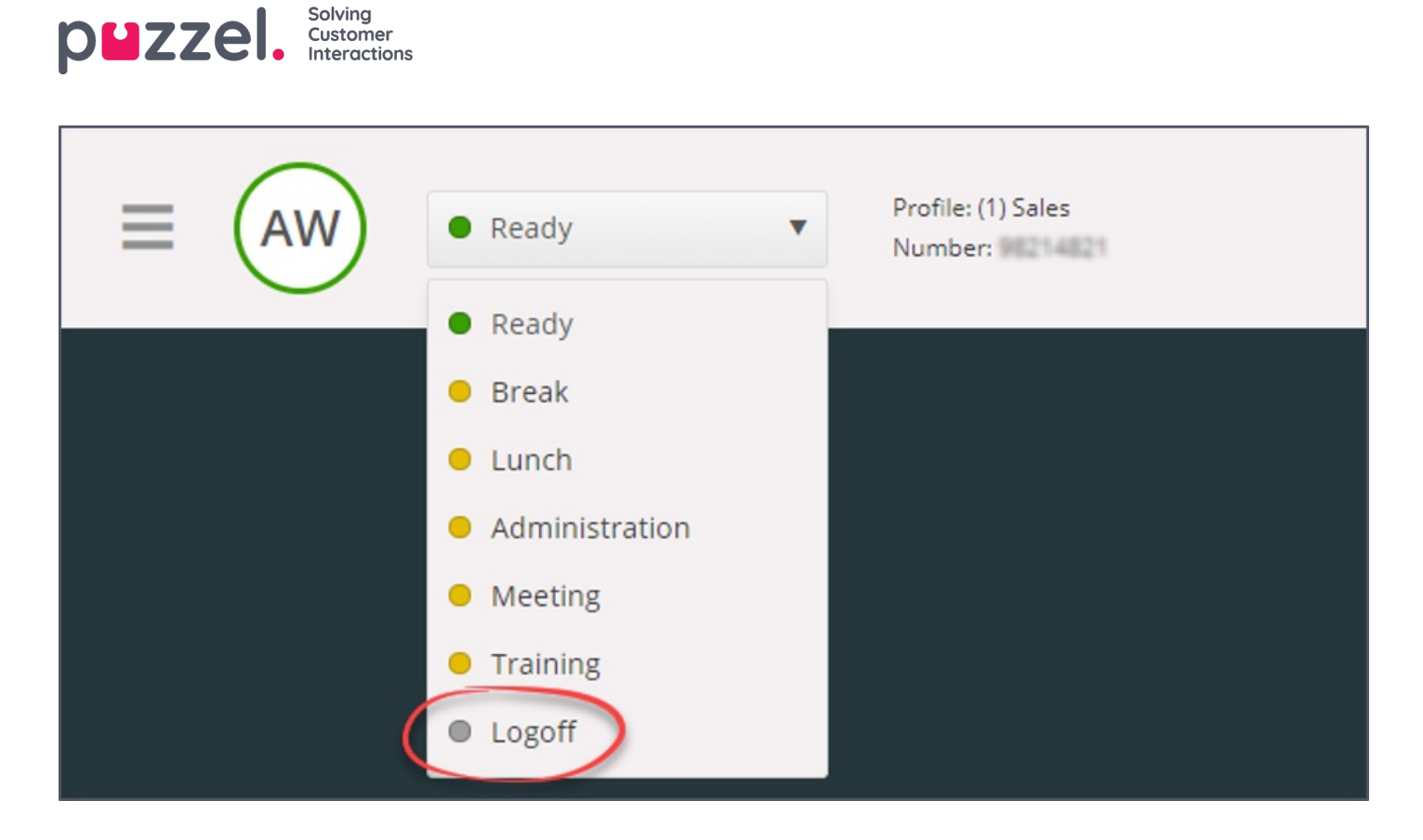

### **Kirjautuminen puhelimitse (backdoor)**

Voit kirjautua Puzzeliin myös backdoor-toiminnolla puhelimellasi. Tässä tavassa et kirjaudu sisään sovelluksen kautta, vaan puhelimesi kautta. Backdoor-toiminto on kätevä silloin, kun sovellus ei ole käytettävissä, internet-yhteys on katkennut tai et ole toimipisteessäsi.

Backdoor-toiminnon palvelunumero määräytyy sen mukaan, minkä maan tarjoamiin palveluihin järjestelmäsi kuuluu.

**.Norja:** +47 815 11 565

**.Ruotsi:** +46 (0)770 456 811

.**Tanska:** +45 70 80 75 55

.**Iso-Britannia:** +44 (0)203 426 5999

Voit soittaa Backdoor-toiminnon palvelunumeroon mistä puhelimesta tahansa. Puhelun aikana automaattinen äänipalvelu pyytää kirjoittamaan seuraavat tiedot puhelimesi näppäimillä:

- 1. Kirjoita asiakasnumerosi (sama kuin sovelluksen asiakasnumero)
- 2. Kirjoita asiakaspalvelijatunnuksesi (käyttäjätilillesi määritetty numerokoodi)
- 3. Äänipalvelu kertoo, että olet kirjautunut ulos/sisään/tauolle
- 4. Äänipalvelu pyytää valitsemaan valikon, jolla kirjaudut ulos/sisään/tauolle
- 5. Kirjoita profiilin numero (vain, jos sinulla on monta käyttäjäprofiilia)
- 6. Kirjoita puhelinnumero (vain, jos kirjaudut sisään)

Vahvista jokainen vaihe painamalla puhelimen painiketta #.

#### **Kirjautuminen sisään Softphone-sovelluksella**

Kun Softphone-sovellus on käytössä, voit valita, haluatko kirjautua sisään puhelinnumerollasi tai Softphone-sovelluksella. Määritä tämä asetus Settings-välilehden Softphone-kohdassa. Sen lisäksi voit määrittää, mistä laitteista kuuluu soittoääni Softphone-puhelun saapuessa. Voit valita soittoäänen kuulumaan kuulokkeista ja tietokoneen kaiuttimista (siltä varalta, että

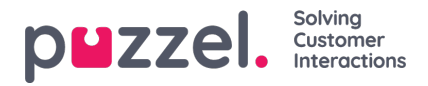

kuulokkeet eivät ole päässäsi).

# **Note**

Softphone-puhelut käyttävät selainasetuksissa ja käyttöjärjestelmässä määritettyä äänilaitetta.

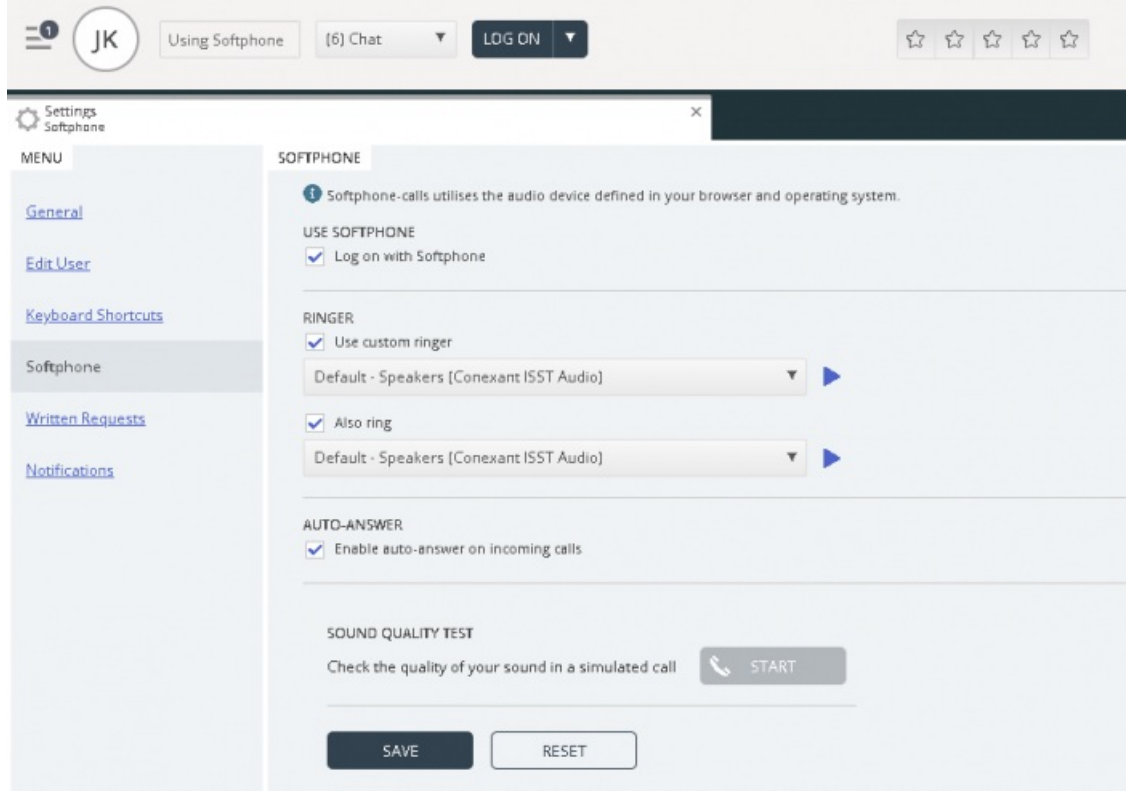

Kun "use softphone" -valintaruutu on valittuna, kirjaudut jonoihin Softphone-sovelluksen kautta. Kaikki puhelut tulevat tietokoneeseesi kytkettyihin kuulokkeisiin.

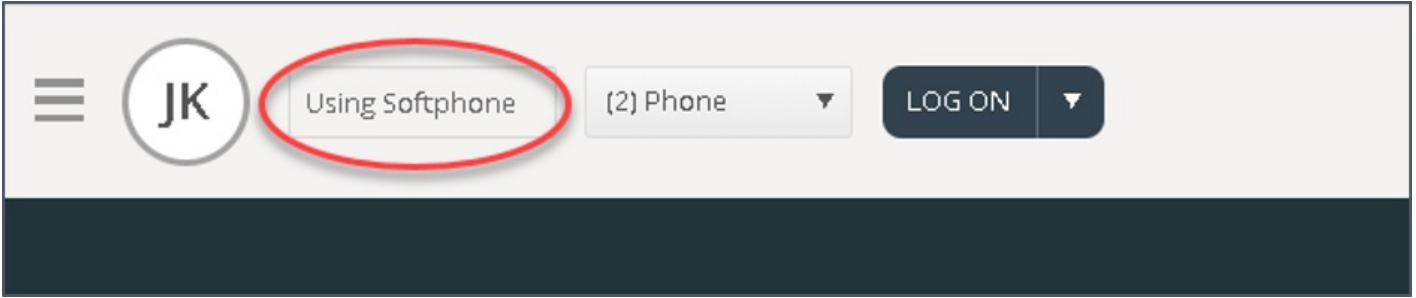